# **BAB III**

# **METODOLOGI PENELITIAN**

#### **3.1 Desain Penelitian**

Nurdin dan Hartati (2019, hlm. 27) menguraikan bahwa desain penelitian adalah kerangka sistematis yang digunakan untuk melakukan penelitian. Desain penelitian menguraikan langkah-langkah untuk memperoleh informasi atau data yang diperlukan untuk menjawab setiap pertanyaan penelitian. Oleh karena itu, desain penelitian yang baik mengarah pada proses penelitian yang efektif dan efisien.

Nurdin dan Hartati (2019, hlm. 29) juga menyatakan bahwa langkah-langkah untuk melakukan penelitian adalah:

- 1) Menentukan tema atau topik
- 2) Mengidentifikasi masalah
- 3) Merumuskan masalah
- 4) Mengadakan studi pendahuluan
- 5) Merumuskan hipotesis
- 6) Menentukan sampel penelitian
- 7) Menyusun rencana penelitian
- 8) Pengumpulan data
- 9) Analisis data
- 10) Tahap pelaporan

Berdasarkan penjelasan di atas, dapat disimpulkan bahwa desain penelitian merupakan langkah atau tahapan yang dapat dilakukan selama penelitian. Dalam penelitian ini, peneliti memulai dengan menentukan topik penelitian dan membuat desain penelitian untuk studi pendahuluan. Pada saat melakukan studi pendahuluan, peneliti menemukan fenomena awal masalah, merangkumnya di latar belakang, dan membahasnya dalam rumusan masalah. Kemudian, masalah tersebut disesuaikan dengan teori yang relevan sehingga diperoleh sebuah hipotesis atau dugaan sementara.

**Rachma Nabila Maharani, 2022**

*PENGARUH MOTIVASI TERHADAP PRESTASI KERJA PEGAWAI DI PPPPTK TK DAN PLB* **Universitas Pendidikan Indonesia | repository.upi.edu | perpustakaan.upi.edu**

#### **3.2 Metode dan Pendekatan Penelitian**

Metode penelitian umumnya didefinisikan sebagai metode ilmiah untuk memperoleh data untuk tujuan tertentu. Sugiyono (2013, hlm. 3) mengemukakan bahwa cara ilmiah merupakan kegiatan dengan ciri-ciri keilmuan yang rasional, empiris, dan sistematis. Adalah rasional jika kegiatan penelitian dilakukan secara logis/rasional dan dapat dicapai oleh akal manusia. Metode yang dilakukan melalui pengamatan manusia disebut metode empiris. Dan terakhir, metode sistematis adalah adanya proses atau langkah tertentu dalam suatu kajian yang logis dan terstruktur.

Berdasarkan judul yang diberikan, metode penelitian yang digunakan peneliti adalah metode deskriptif dengan pendekatan kuantitatif. Metode deskriptif menurut Moch. Nazir (2003, hlm. 54), adalah cara untuk menyelidiki status sekelompok orang, suatu objek, seperangkat kondisi, sistem berpikir, atau kelas peristiwa terkini. Tujuan dari penelitian deskriptif ini adalah untuk membuat penjelasan, atau ilustrasi yang sistematis, faktual, dan akurat tentang fakta, ciri, dan hubungan antara fenomena yang diteliti.

Sedangkan pendekatan kuantitatif menurut Sugiyono (2019, hlm. 16), metode penelitian kuantitatif dinamakan pendekatan tradisional, karena metode ini sudah cukup lama digunakan sehingga sudah mentradisi sebagai metode untuk penelitian. Penelitian ini disebut kuantitatif karena disajikan secara numerik dan sistematis dengan menggunakan metode statistik, dan hasil perhitungannya dijelaskan berdasarkan literatur yang ada. Data kuantitatif diperoleh dari hasil angket yang diolah untuk menganalisis pengaruh motivasi kerja terhadap prestasi kerja pegawai di Pusat Pengembangan dan Pemberdayaan Pendidik dan Tenaga Kependidikan Taman Kanak-Kanak dan Pendidikan Luar Biasa (PPPPTK TK dan PLB).

# **3.3 Lokasi Penelitian**

Lokasi penelitian ini merupakan tempat dimana peneliti mendapatkan datadata yang diperlukan sehingga tujuan penelitian dapat tercapai. Lokasi yang dipilih oleh peneliti adalah di Pusat Pengembangan dan Pemberdayaan Pendidik dan Tenaga Kependidikan Taman Kanak-Kanak dan Pendidikan Luar Biasa (PPPPTK TK dan PLB), yang berlokasi di Jl. Dr. Cipto No.9, Bandung, Jawa Barat.

#### **3.4 Definisi Konseptual dan Operasional**

# **3.4.1 Definisi Konseptual**

Sesuai dengan judul yang dipilih peneliti yaitu "Pengaruh Motivasi terhadap Prestasi Kerja Pegawai di Pusat Pengembangan dan Pemberdayaan Pendidik dan Tenaga Kependidikan Taman Kanak-Kanak dan Pendidikan Luar Biasa (PPPPTK TK dan PLB)", maka terdapat dua variabel dari judul tersebut yaitu motivasi dan prestasi kerja pegawai. Definisi konseptual digunakan untuk menjelaskan karakteristik masalah yang hendak diteliti. Menurut Azwar dalam Hernawati (2017, hlm. 17) definisi konseptual merupakan definisi yang masih berbentuk konsep dan maknanya masih sangat abstrak namun secara intuitif masih dapat dipahami maksudnya. Definisi ini digunakan untuk menggambarkan gejala secara abstrak. Definisi konseptual dari variabel yang dipertimbangkan dalam penelitian ini adalah sebagai berikut:

#### **3.4.1.1 Variabel Bebas atau Independen (X) Motivasi**

Variabel bebas *(independent variabel)* adalah variabel yang mempengaruhi atau memicu modifikasi atau penciptaan suatu variabel dependen (terikat). Dalam penelitian ini variabel bebasnya adalah motivasi (X).

Menurut Siagian (2004, hlm. 138) motivasi adalah bahwa anggota organisasi mengerahkan keterampilan dalam bentuk keahlian, tenaga dan waktu, dan tanggung jawabnya adalah tujuan dan sasaran organisasi yang telah ditetapkan sebelumnya. kewajiban mereka untuk dicapai. Dalam penelitian ini yang dimaksud dengan motivasi yaitu daya dorong seorang pegawai untuk memberikan kontribusi sebesar-besarnya guna mencapai tujuan sehingga menimbulkan prestasi kerja.

#### **3.4.1.2 Variabel Terikat atau Dependen (Y) Prestasi Kerja**

Variabel terikat *(dependent variable)* adalah variabel yang dipengaruhi atau merupakan hasil dari variabel bebas. Dalam penelitian ini variabel terikatnya adalah prestasi kerja (Y).

Danang Sunyoto (2015, hlm. 18) menyatakan bahwa hasil kerja adalah hasil kerja yang dilakukan oleh seseorang dalam melaksanakan pekerjaan yang ditugaskan kepadanya. Dalam kerangka konseptual ini dapat disimpulkan bahwa Pengaruh Motivasi terhadap Prestasi Kerja yaitu kegiatan memotivasi pegawai melalui penghargaan terhadap peran pegawai dalam melaksanakan pekerjaannya,

**Rachma Nabila Maharani, 2022**

memberikan kesempatan yang sama untuk mengembangkan kemampuan dan penyediaan fasilitas serta tempat kerja yang menginspirasi, diharapkan mampu memotivasi pegawai saat bekerja secara langsung maupun tidak langsung. Dengan termotivasinya pegawai saat bekerja maka pegawai tersebut memenuhi tugas dan tanggung jawabnya dengan antusias, komitmen, dan semangat, melakukan pekerjaan dengan baik, dan dapat mempengaruhi penilaian pekerjaan yang dapat dicapai, sehingga akan memperoleh prestasi kerja.

#### **3.4.2 Definisi Operasional**

Definisi operasional variabel adalah suatu definisi yang diberikan kepada suatu variabel atau konstruk dengan cara memberikan arti atau menspesifikasikan kegiatan atau mengukur variabel tersebut. Variabel-variabel yang telah dijelaskan pada sub-bab sebelumnya kemudian dibahas dari segi variabel, dimensi variabel, dan indikator, berdasarkan teori yang berkaitan dengan penelitian dan yang terkait dengan penelitian. Untuk gambaran yang lebih baik dari variabel penelitian yang digunakan, penulis menggambarkannya dalam format tabel berikut:

Tabel 3.1 Operasionalisasi Variabel X Motivasi Teori Kebutuhan Maslow

| <b>Variabel</b>          |           | <b>Dimensi</b>       | <b>Indikator</b> |                           |  |
|--------------------------|-----------|----------------------|------------------|---------------------------|--|
| Motivasi Kerja (Variabel | $\bullet$ | Kebutuhan fisiologis | a.               | Kecukupan gaji            |  |
| X)                       |           |                      | $\mathbf{b}$ .   | Kesesuaian gaji           |  |
|                          |           |                      | C <sub>1</sub>   | Kondisi lingkungan kerja  |  |
|                          |           | Kebutuhan rasa aman  | a.               | Jaminan Sosial            |  |
|                          |           |                      | b.               | Jaminan hari tua          |  |
|                          | $\bullet$ | Kebutuhan sosial     | a.               | interpersonal<br>Hubungan |  |
|                          |           |                      |                  | dengan atasan             |  |
|                          |           |                      | $\mathbf b$ .    | Hubungan interpersonal    |  |
|                          |           |                      |                  | dengan bawahan            |  |
|                          |           |                      | C <sub>1</sub>   | Hubungan interpersonal    |  |
|                          |           |                      |                  | dengan rekan kerja        |  |
|                          |           | Kebutuhan            | a.               | Pengakuan                 |  |
|                          |           | penghargaan          | b.               | Penghargaan               |  |
|                          |           |                      | $\mathbf{C}$ .   | <b>Bonus</b>              |  |

**Rachma Nabila Maharani, 2022**

*PENGARUH MOTIVASI TERHADAP PRESTASI KERJA PEGAWAI DI PPPPTK TK DAN PLB* **Universitas Pendidikan Indonesia | repository.upi.edu | perpustakaan.upi.edu**

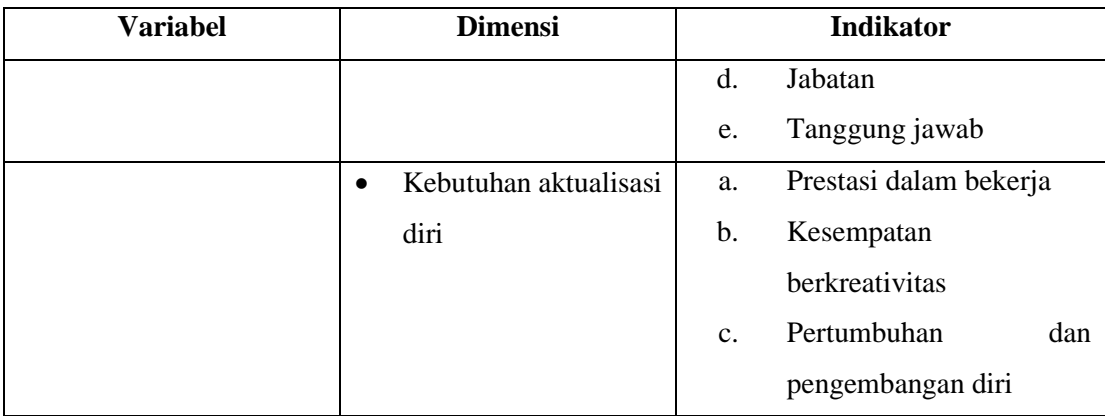

#### Tabel 3.2

# Operasionalisasi Variabel Y (Prestasi Kerja)

# Menurut Mangkunegara (2013, hlm. 18)

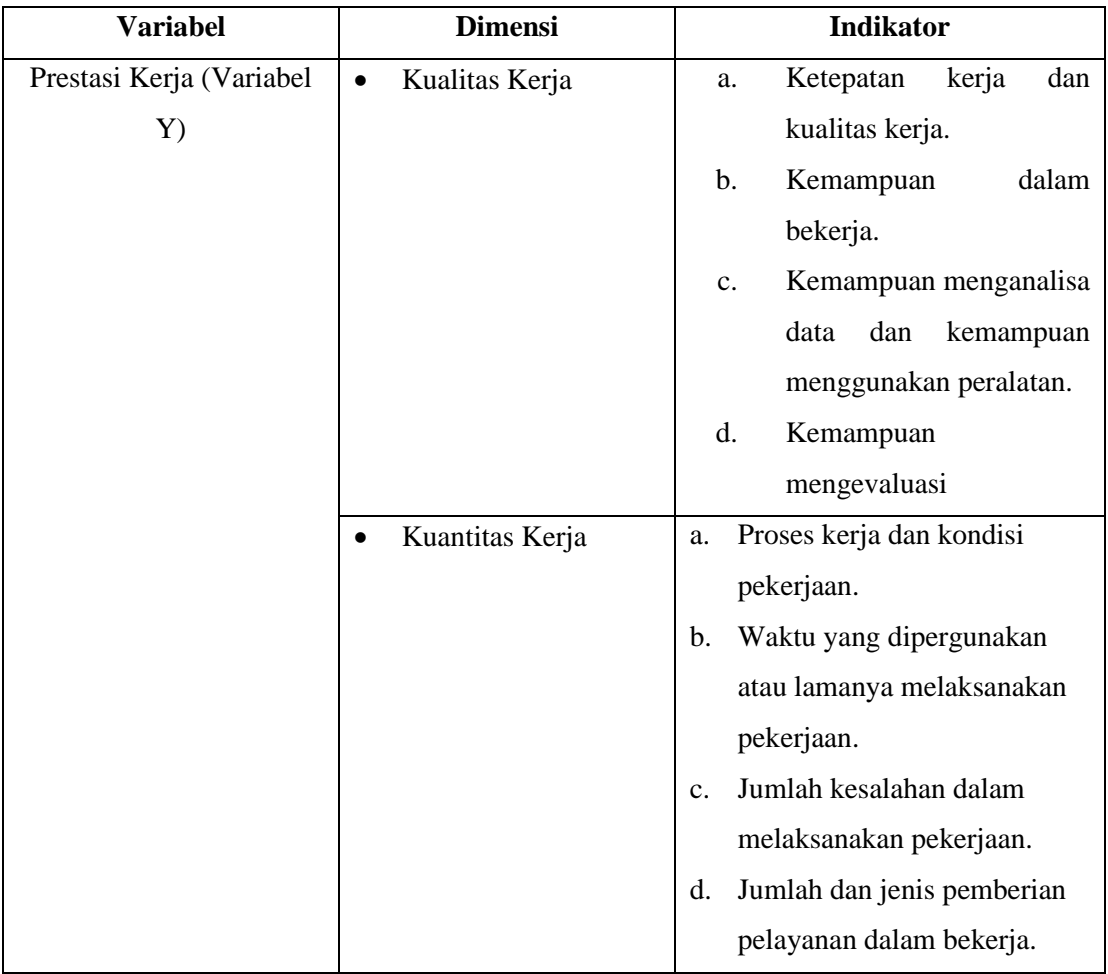

# **3.5 Teknik Pengumpulan Data**

Teknik pengumpulan data adalah langkah-langkah yang digunakan peneliti untuk mengumpulkan data yang mereka butuhkan dalam proses penelitian. Teknik

pengumpulan data yang digunakan dalam penelitian ini dapat dibagi menjadi dua jenis, primer dan sekunder, tergantung pada jenis dan jenis datanya.

#### **3.5.1 Data Primer**

Menurut Rukjat (2018, hlm. 20) data primer adalah data yang diambil langsung dari objek yang diteliti. Data primer adalah data yang diperoleh langsung dari peneliti yang sebelumnya tidak ada. Pengumpulan data primer dilakukan secara langsung oleh peneliti yaitu yang mewawancarai salah satu pegawai secara langsung di Pusat Pengembangan dan Pemberdayaan Pendidik dan Tenaga Kependidikan Taman Kanak-Kanak dan Pendidikan Luar Biasa. Data primer yang dijadikan teknik pengumpulan dalam penelitian ini adalah melalui angket atau kuesioner.

Hermawan (2019, hlm. 75) berpendapat bahwa kuesioner terdiri dari serangkaian pertanyaan tertulis yang digunakan untuk mengumpulkan informasi dari responden. Kuesioner digunakan dengan cara menyebarkan formulir yang berisi daftar pertanyaan atau pernyataan yang ditujukan kepada subjek atau responden untuk memperoleh jawaban tertulis.

Kuesioner atau angket yang digunakan dalam penelitian ini merupakan bentuk pertanyaan yang dibuat oleh peneliti kepada responden mengenai pengaruh Motivasi terhadap Prestasi Kerja Pegawai di Pusat Pengembangan dan Pemberdayaan Pendidik dan Tenaga Kependidikan Taman Kanak-Kanak dan Pendidikan Luar Biasa. Kuesioner yang digunakan dalam penelitian ini adalah model tertutup karena memberikan jawaban dan menggunakan skala likert untuk pengukurannya.

Skala likert digunakan untuk mengukur sikap, pendapat, dan persepsi individu atau kelompok individu terhadap fenomena sosial. Sebelum membuat kuesioner, terlebih dahulu mendeskripsikan variabel-variabel dalam sub-variabel yang akan diukur untuk membuat instrumen. Ini berfungsi sebagai patokan untuk mengedit instrumen berupa pertanyaan atau pernyataan instrumen menggunakan skala Likert yang sangat bertahap. Dari negatif hingga sangat positif, ada lima opsi jawaban, masing-masing dengan berikut ini:

| No. | Pernyataan                | Skor |  |
|-----|---------------------------|------|--|
|     | Sangat Setuju (SS)        |      |  |
| 2   | Setuju $(S)$              |      |  |
| 3   | Kurang Setuju (KS)        |      |  |
|     | Tidak Setuju (TS)         |      |  |
| 5   | Sangat Tidak Setuju (STS) |      |  |

Tabel 3.3 Instrumen Skala Likert

Setelah data dikumpulkan, itu diproses dan ditampilkan dan dianalisis dalam bentuk tabel. Penulis menggunakan analisis deskriptif variabel independen dan dependen, yang diperhitungkan dalam skor total responden. Kriteria untuk setiap elemen pertanyaan kemudian dirangkum dari jumlah poin yang diterima dari jawaban yang diterima dari responden.

#### **3.5.2 Data Sekunder**

Data sekunder adalah data yang diperoleh dari dokumen-dokumen yang ada dari instansi terkait dengan variabel penelitian. Data sekunder ini juga dapat diperoleh dari literatur deterministik seperti buku-buku dan sumber-sumber yang berkaitan dengan penulisan penelitian ini.

Dan untuk data sekunder dalam penelitian ini peneliti mendapatkan data yang menunjang kedua variabel dalam penelitian ini saat melakukan studi pendahuluan, yaitu untuk data yang menunjang motivasi kerja peneliti mendapatkan data rekapitulasi presensi pegawai PPPPTK TK dan PLB, dan untuk data kedua yaitu data yang menunjang prestasi kerja peneliti mendapatkan data hasil penilaian prestasi kerja pegawai menurut data Sasaran Kinerja Pegawai (SKP) tahun 2020 dan 2021.

# **3.6 Kisi-Kisi dan Instrumen Penelitian**

Pada hakekatnya alat pengumpulan data dalam suatu penelitian terdiri dari beberapa macam sehingga hal ini erat kaitannya dengan jenis penelitian yang dilakukan. Menurut Sugiyono (1999, hlm. 84) Instrumen Penelitian adalah "suatu alat yang digunakan untuk mengukur fenomena alam maupun sosial yang diamati". Secara spesifik semua fenomena ini disebut Variabel Penelitian Pada penelitian ini

**Rachma Nabila Maharani, 2022**

penulis menggunakan angket (kuesioner) sebagai instrumen penelitian, sedangkan variabel penelitian ini mencakup pemberian motivasi dan prestasi kerja pegawai PPPPTK TK dan PLB. Dan berikut kisi-kisi instrumen penelitian yang peneliti rancang dengan berdasarkan teori ahli yang dijabarkan pada Bab 2 yaitu Kajian Teori:

# Tabel 3.4 Kisi-Kisi Instrumen Penelitian Variabel X (Motivasi)

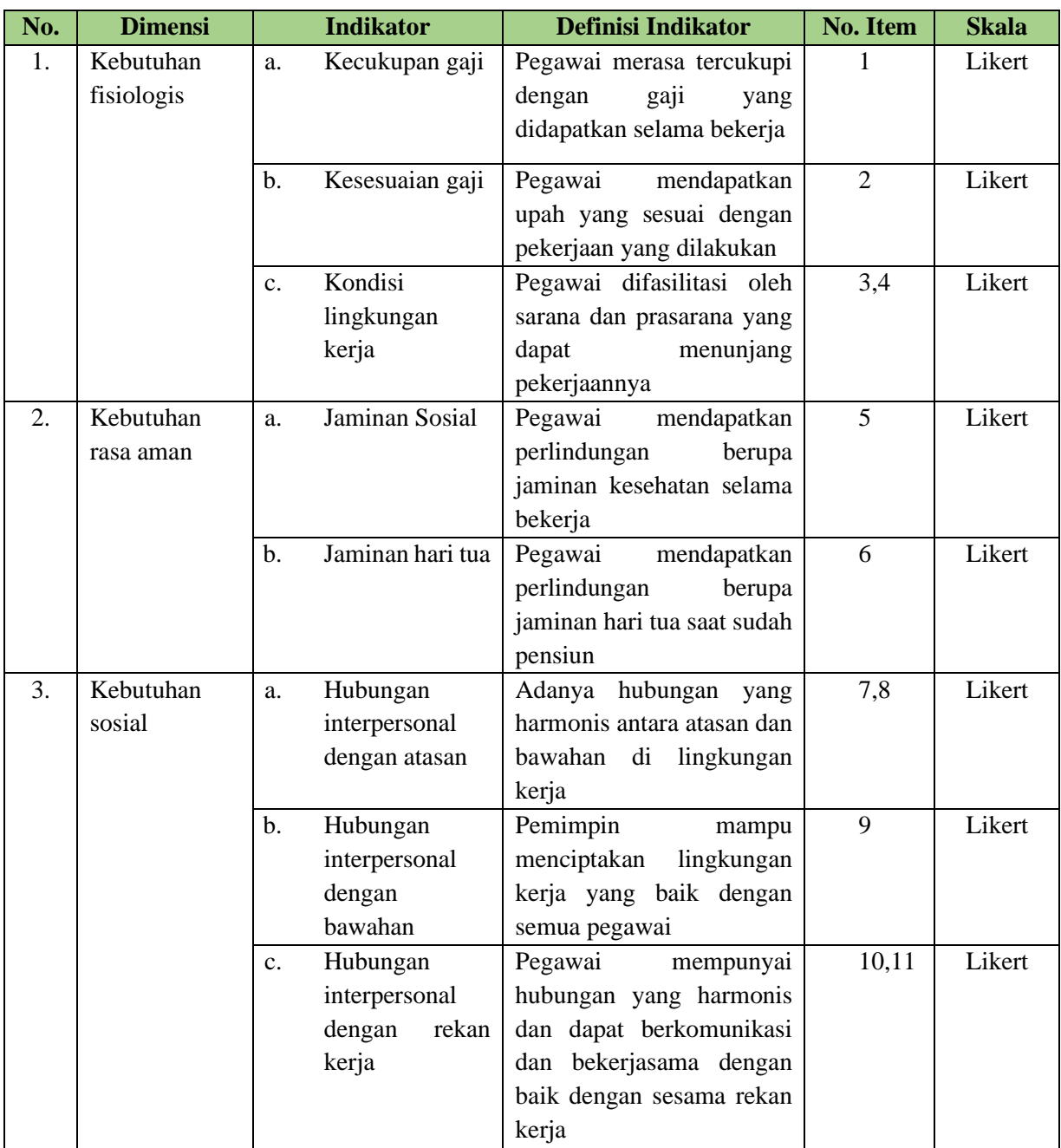

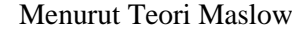

**Rachma Nabila Maharani, 2022** *PENGARUH MOTIVASI TERHADAP PRESTASI KERJA PEGAWAI DI PPPPTK TK DAN PLB* **Universitas Pendidikan Indonesia | repository.upi.edu | perpustakaan.upi.edu**

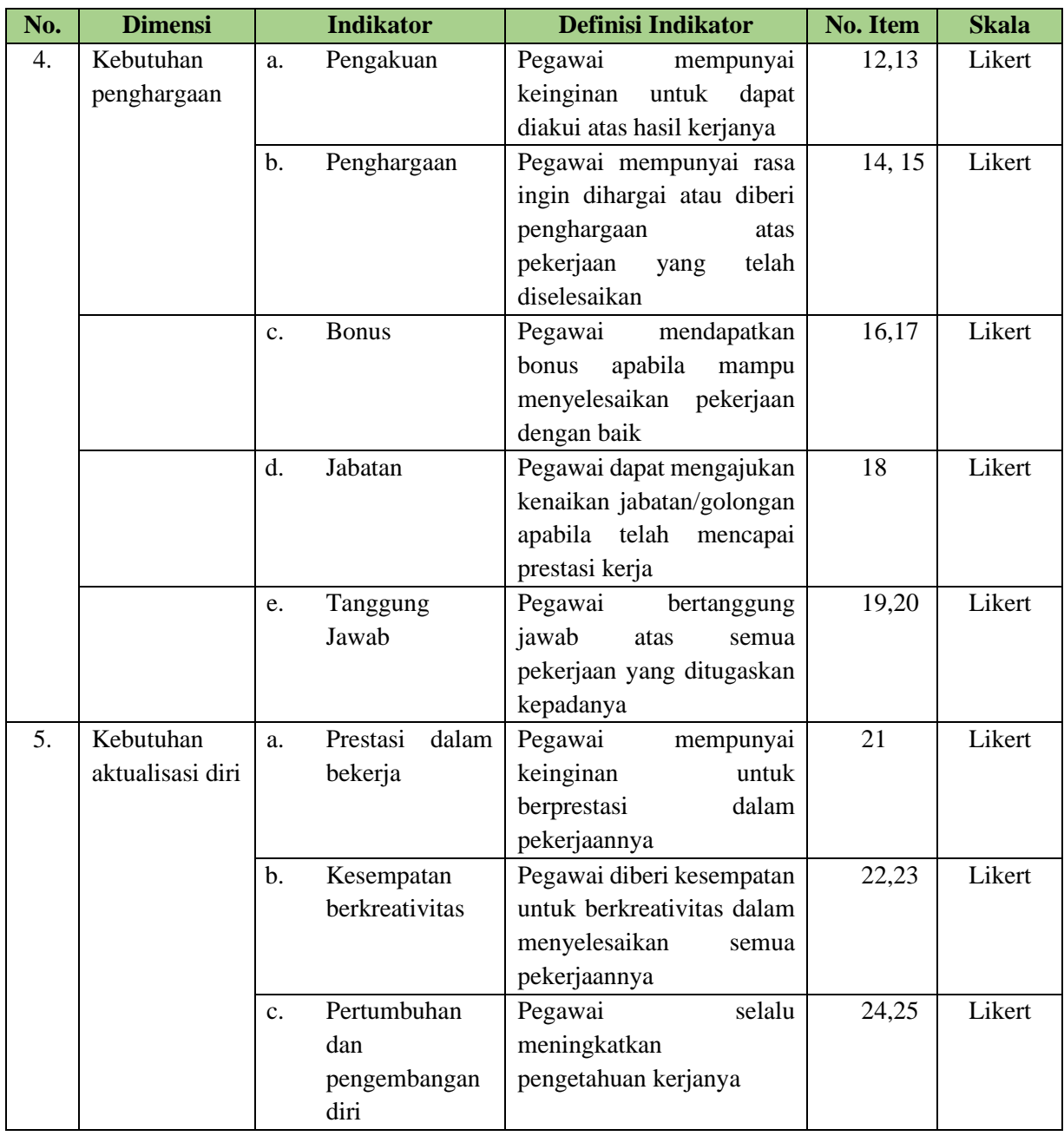

# Tabel 3.5

# Kisi-Kisi Instrumen Penelitian Variabel Y (Prestasi Kerja)

# Menurut Mangkunegara

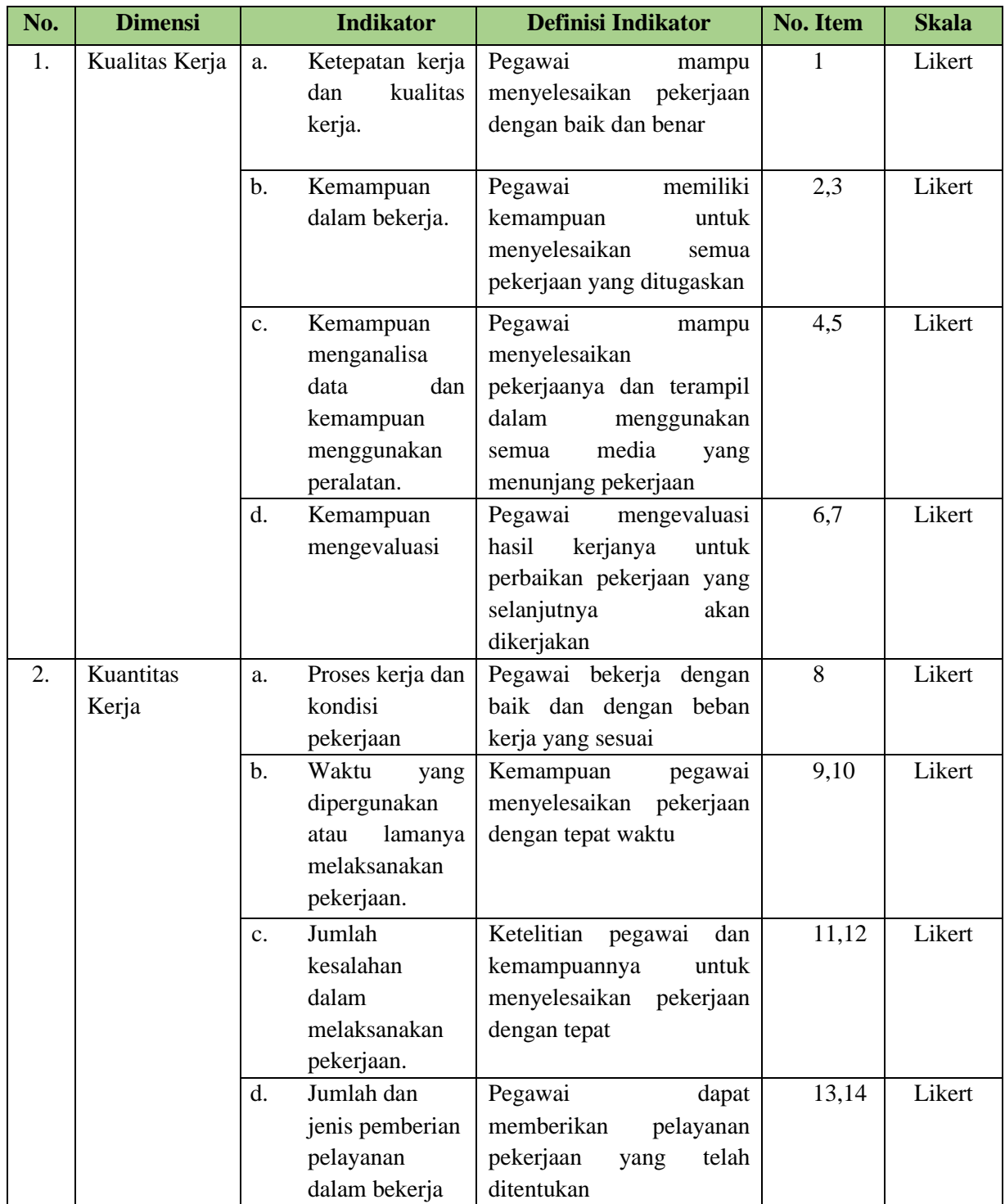

#### **3.7 Populasi dan Sampel**

#### **3.7.1 Populasi**

Populasi adalah objek dari sumber data yang dibutuhkan untuk penelitian. Sugiyono (2013, hlm. 80) menguraikan bahwa populasi dapat diartikan sebagai wilayah generalisasi yang terdiri atas subjek atau objek yang mempunyai kualitas dan karakteristik tertentu yang ditetapkan oleh peneliti untuk dipelajari dan kemudian ditarik kesimpulannya. Dari pernyataan tersebut dapat kita lihat bahwa populasi tidak hanya mencakup manusia, tetapi juga benda dan benda alam lainnya. Populasi juga merupakan ciri atau ciri khas yang dimiliki oleh suatu subjek atau subjek. Populasi adalah kumpulan individu yang menjadi sumber sampel. Arikunto (2002, hlm.108) mengemukakan bahwa: "Populasi adalah keseluruhan subjek penelitian".

Berdasarkan pendapat tersebut kriteria populasi dalam penelitian ini adalah seluruh pegawai PNS PPPPTK TK dan PLB berjumlah 126 orang dari berbagai bidang pekerjaan dan berbagai latar belakang Pendidikan, dengan berdasarkan pada Rencana Strategis PPPPTK TK dan PLB tahun 2020-2024 terdiri dari rentang Pendidikan mulai dari SD sampai dengan S3. Berikut merupakan data sebaran pegawai PPPPTK TK dan PLB:

| No. | Unit Kerja                             | Jumlah Pegawai |
|-----|----------------------------------------|----------------|
| 1   | Urusan Perencanaan                     | 6              |
| 2   | Urusan Keungan                         | 8              |
| 3   | Urusan Ketatalaksanaan dan Kepegawaian | 6              |
| 4   | Urusan Rumah Tangga dan BMN            | 22             |
| 5   | Informasi<br>Pokja<br>Teknologi<br>dan | 17             |
|     | Pembelajaran                           |                |
| 6   | Pokja Humas dan Kerjasama Lembaga      | 11             |
| 7   | Pokja Peningkatan Kompetensi           | 56             |
|     | Jumlah                                 | 126            |

Tabel 3.6 Data Jumlah Pegawai PNS PPPPTK TK dan PLB

*Sumber: Arsip kepegawaian PPPPTK TK dan PLB*

#### **3.7.2 Sampel**

Sampel adalah bagian dari populasi yang dianggap mewakili populasi sebagai sumber data. Sugiyono (2013, hlm. 81) menyatakan bahwa sampel adalah bagian dari jumlah dan karakteristik populasi. Pengambilan sampel harus benarbenar mewakili atau *representative* dari populasi, karena yang dipelajari dari sampel tersebut kesimpulannya dapat diterapkan pada populasi, sehingga sampel harus benar-benar mewakili populasi. Sampel untuk penelitian ini ditentukan berdasarkan pendapat Slovin bahwa rumus sampel adalah:

$$
n = \frac{N}{1 + N(\varepsilon^2)}
$$

Keterangan:

n= jumlah sampel

N= jumlah populasi

ɛ= batas toleransi kesalahan *(error tolerance)*

Jumlah populasi penelitian ini adalah 126 pegawai PNS PPPPTK TK dan PLB. Karena terbatasnya pelaksanaan penelitian, maka sampel diambil dari populasi penelitian yang ada. Rumus Slovin digunakan untuk menentukan ukuran sampel yang digunakan dalam penelitian ini. Penentuan ukuran sampel menurut rumus Slovin banyak digunakan dalam penelitian karena dianggap mudah dan praktis penggunaannya.

Ukuran sampel penelitian menurut rumus Slovin ditentukan oleh nilai tingkat kesalahan, Semakin tinggi tingkat kesalahan yang digunakan, semakin kecil jumlah sampel yang diambil. Besaran presisi (e) atau nilai tingkat kesalahan pada penelitian sosial biasanya antara 5% sampai dengan 10%. Pada penelitian ini, persisi atau nilai tingkat kesalahan yang dikehendaki oleh peneliti adalah sebesar 10%. Sehingga, dapat diketahui bahwa jumlah sampel yang digunakan adalah sebagai berikut:

$$
n = \frac{126}{1 + 126(0, 1^2)} = \frac{126}{2, 26} = 55, 7 = 56 \text{ orang}
$$

Berdasarkan perhitungan diatas, dapat diketahui bahwa sampel yang menjadi responden dalam penelitian ini disesuaikan menjadi 56 orang dari 126 orang jumlah PNS di PPPPTK TK dan PLB.

#### **3.8 Prosedur Pengolahan Data**

Teknik pengujian instrumen bertujuan untuk menguji instrumen penelitian yang telah disusun. Maka, kuesioner yang telah disebarkan akan menjalani dua tes terlebih dahulu, yaitu tes validitas dan tes reliabilitas.

# **3.8.1 Uji Validitas**

Menurut Sugiyono (2017, hlm. 173), uji validasi dilakukan untuk mendapatkan data yang valid. Valid artinya instrumen tersebut dapat mengukur apa yang sedang diukur. Uji validitas adalah item yang digunakan untuk mengukur keakuratan suatu angket atau item skala, apakah item angket tersebut benar untuk mengukur apa yang sedang diukur, atau bisa melakukan penilaian langsung dengan metode korelasi *pearson* atau metode *corrected item total correlation*. Untuk mengukur validitas kuesioner dilakukan dengan metode korelasi *pearson product moment*, yaitu hasil dari sebuah kuesioner. Valid tidaknya alat ukur tersebut dapat diuji dari penjumlahan semua skor pertanyaan. Jika korelasi antara skor total setiap pertanyaan signifikan, maka pengukuran tersebut valid.

Dalam uji validitas penelitian ini, peneliti menggunakan analisis item yang mengkorelasikan skor setiap item dengan skor total, yang merupakan jumlah skor setiap item. Jika ada item yang tidak memenuhi persyaratan, tidak akan diteliti lebih lanjut. Syarat tersebut menurut Sugiyono (2009, hlm.179) yang harus dipenuhi yaitu harus memiliki kriteria sebagai berikut:

- a. Jika  $r \ge 0,30$ , maka item-item pernyataan kuesioner valid
- b. Jika  $r \le 0,30$ , maka item-item pernyataan kuesioner tidak valid

Nilai validitas item dapat ditentukan dengan mengkorelasikan nilai item dengan nilai total item variabel, jika nilai korelasi diatas 0,3 maka dikatakan item tersebut memberikan tingkat kevalidan yang cukup, sebaliknya apabila nilai korelasi dibawah 0,3 maka dikatakan item tersebut kurang valid. Metode korelasi yang digunakan adalah *Pearson Product Moment* sebagai berikut:

$$
r = \frac{n(\Sigma xy) - (\Sigma x)(\Sigma y)}{\sqrt{n(\Sigma x^2 - \Sigma x^2)(\Sigma y^2 - \Sigma y^2)}}
$$

Keterangan:

r *hitung* = koefisien korelasi *pearson product moment*

 $n = j$ umlah responden

 $x = skor$  jawaban responden

y = jumlah skor jawaban responden

Uji validitas dalam penelitian ini menggunakan program SPSS. Validitas suatu butir pertanyaan dapat dilihat pada hasil output SPSS pada tabel dengan judul *Item-Total Statistic*. Menilai kevalidan masing-masing butir pertanyaan dapat dilihat dari nilai *Corrected item-Total Correlation* masing-masing butir pertanyaan. Priyatno (dalam skripsi Dendy Yuzaffari, 2018, hlm 56) menyatakan bahwa "Suatu butir pertanyaan dikatakan valid jika nilai r-hitung yang merupakan nilai dari *Corrected item-Total Correlation* > 0,30".

Dalam penelitian ini, melibatkan 30 responden, hal ini sejalan dengan pendapat Singarimbun dan Effendi (1995) yang mengatakan bahwa jumlah minimal uji coba kuesioner adalah minimal 30 responden. Dengan jumlah minimal 30 orang maka distribusi nilai akan lebih mendekati kurva normal. Berikut hasil dari uji validitas terhadap butir-butir pertanyaan dari variabel motivasi (X), dan prestasi kerja (Y).

| <b>Variabel</b> | <b>Item</b><br>Pernyataan | <b>Corrected</b><br><b>Item-Total</b> | <b>Minimal</b><br><b>Score</b> | Keterangan | <b>Tindak Lanjut</b> |
|-----------------|---------------------------|---------------------------------------|--------------------------------|------------|----------------------|
|                 |                           | <b>Correlation</b>                    |                                |            |                      |
| Motivasi        | X1                        | 0.586                                 | 0.30                           | Valid      | Digunakan            |
| (X)             | X2                        | 0.460                                 | 0.30                           | Valid      | Digunakan            |
|                 | X <sub>3</sub>            | 0.732                                 | 0.30                           | Valid      | Digunakan            |
|                 | X4                        | 0.730                                 | 0.30                           | Valid      | Digunakan            |
|                 | X5                        | 0.617                                 | 0.30                           | Valid      | Digunakan            |
|                 | X6                        | 0.538                                 | 0.30                           | Valid      | Digunakan            |
|                 | X7                        | 0.621                                 | 0.30                           | Valid      | Digunakan            |
|                 | X8                        | 0.582                                 | 0.30                           | Valid      | Digunakan            |
|                 | X9                        | 0.633                                 | 0.30                           | Valid      | Digunakan            |
|                 | X10                       | 0.315                                 | 0.30                           | Valid      | Digunakan            |
|                 | X11                       | 0.506                                 | 0.30                           | Valid      | Digunakan            |
|                 | X12                       | 0.376                                 | 0.30                           | Valid      | Digunakan            |
|                 | X13                       | 0.510                                 | 0.30                           | Valid      | Digunakan            |

Tabel 3.7

Hasil Uji Validitas Instrumen Variabel X (Motivasi)

**Rachma Nabila Maharani, 2022**

*PENGARUH MOTIVASI TERHADAP PRESTASI KERJA PEGAWAI DI PPPPTK TK DAN PLB* **Universitas Pendidikan Indonesia | repository.upi.edu | perpustakaan.upi.edu**

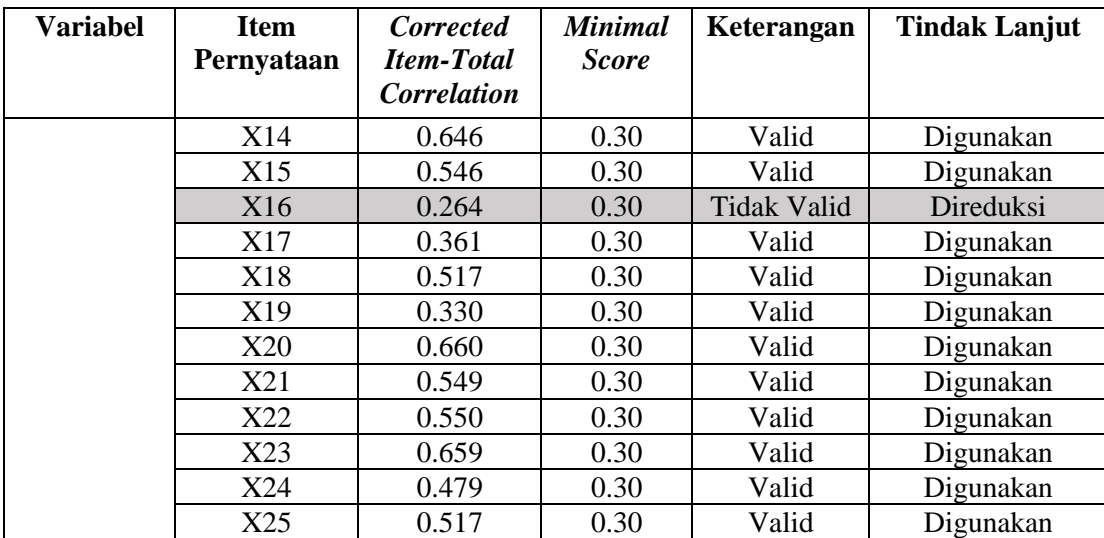

#### Tabel 3.8

#### Hasil Uji Validitas Instrumen Variabel Y (Prestasi Kerja)

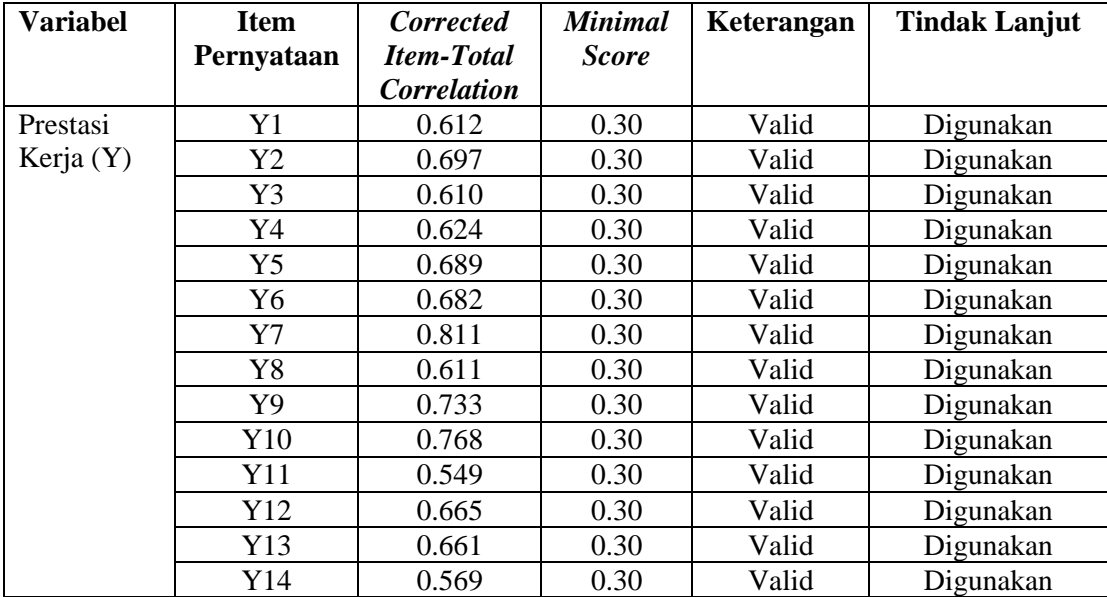

Nilai patokan untuk uji validitas adalah koefisien korelasi *(Corrected Item-Total Correlation)* yang mendapat nilai lebih besar dari 0,30. Berdasarkan hasil uji validitas yang dilakukan dengan menggunakan perhitungan KoreIasi Produk Momen *(Product Moment Pearson Correlation)* dan juga uji signifikansi dengan menggunakan uji-t, yang dilakukan pada 30 Pegawai Negeri Sipil PPPPTK TK dan PLB sebagai perwakilan selain yang menjadi sampel penelitian, diperoleh hasil dari 25 item pernyataan variabel X, 24 item valid dan terdapat 1 item pernyataan yang tidak valid. Sedangkan dari 14 pernyataan variabel Y, diketahui seluruh pertanyaan bersifat valid.

#### **3.8.2 Uji Reliabilitas**

Menurut Situmorang (2014, hlm. 89), pengujian reliabilitas merupakan indikator seberapa familiar atau reliabel suatu alat ukur. Reliabilitas adalah ukuran keandalan peralatan penelitian. Uji reliabilitas digunakan untuk mengetahui konsistensi alat ukur, apakah alat pengukur yang digunakan dapat diandalkan dan tetap konsisten jika pengukuran tersebut diulang. Tujuan dari uji reliabilitas adalah untuk menilai stabilitas ukuran responden dan konsistensi jawaban kuesioner, dan untuk memastikan hasil yang konsisten dengan mengulang jawaban. Nilai *alpha Cronbach* digunakan untuk mengukur keandalan pengukur secara berkala.

Untuk mengukur tingkat keandalan alat ukur secara interval, digunakan nilai *alpha cronbach*. Nilai *alpha cronbach* dapat dihitung dengan menggunakkan rumus sebagai berikut:

$$
\alpha = \frac{kr}{1 + (k-1)r}
$$

Keterangan:

α : nilai keandalan

r : rata-rata korelasi antar variabel

k :jumlah variabel

Menetapkan besarnya α untuk menentukan suatu alat ukur dinilai andal atau tidak, dalam literatur atau buku penelitian tidak memiliki standar yang baku. Dalam penelitian ini digunakan acuan  $\alpha$  = 0.5 sebagai kriteria alat ukur yang digunakan adalah baik (andal). Perhitungan keandaIan alat ukur yang digunakan dengan menggunakan alat bantu program *Statistical Package for Social Science* (SPSS). Butir pertanyaan yang sudah dinyatakan valid dalam uji validitas ditentukan reliabilitasnya dengan kriteria sebagai berikut:

a. Jika nilai *Cronbach's Alpha* > 0,8 maka reliabilitas sangat baik.

b. Jika nilai *Cronbach's Alpha* < 0,8 maka reliabilitas baik.

c. Jika nilai *Cronbach's Alpha* < 0,7 maka tidak reliabel.

Tabel 3.9 Hasil Uji Reliabilitas Variabel X (Motivasi)

| <b>Reliability Statistics</b> |            |  |  |  |
|-------------------------------|------------|--|--|--|
| Cronbach's Alpha              | N of Items |  |  |  |
| .893                          | 9Δ         |  |  |  |

Tabel 3.9 menunjukan hasil pengujian reliabilitas pada instrumen pemberian motivasi dengan nilai *Cronbach Alpha* sebesar 0,893. Hal ini membuktikan instrumen pemberian motivasi adalah reliabel karena r alpha yang bernilai 0,893 lebih besar dan positif dari 0,7.

Tabel 3.10 Hasil Uji Reliabilitas Variabel Y (Prestasi Kerja)

| <b>Reliability Statistics</b> |            |  |  |  |
|-------------------------------|------------|--|--|--|
| Cronbach's Alpha              | N of Items |  |  |  |
| .891                          |            |  |  |  |

Tabel 3.10 menunjukan hasil pengujian reliabilitas pada variabel prestasi kerja dengan nilai *Cronbach Alpha* sebesar 0,891. Hal ini membuktikan instrumen prestasi kerja adalah reliabel karena r alpha yang bernilai 0,891 lebih besar dan positif dari 0,7.

# **3.9 Analisis Data**

Proses analisis data adalah kegiatan yang berlangsung setelah data pertama diterima dari responden atau sumber lain. Berdasarkan metode penelitian dan pendekatan yang digunakan yaitu pendekatan deskriptif dan kuantitatif, data untuk penelitian ini disajikan dalam bentuk perhitungan numerik atau statistik. Proses pengolahan data yang dilakukan dalam penelitian, peneliti dibantu dengan menggunakan program *Microsoft Office Excel* dan program *Statistical Product for Service Solutions* (SPSS) 25.0 *for windows*.

Berikut adalah langkah-langkah yang dilakukan saat menganalisis data pada penelitian ini yaitu:

#### **3.9.1 Seleksi Data**

Langkah pertama bagi peneliti untuk menganalisis data adalah dengan memilih data untuk memastikan bahwa data yang dikumpulkan cocok untuk diproses pada tahap selanjutnya. Pemilihan data ini didasarkan pada perhitungan uji validitas dan reliabilitas yang dilakukan.

# **3.9.2 Klasifikasi Data**

Langkah kedua yang dilakukan peneliti saat menganalisis data adalah dengan mengklasifikasikan data berdasarkan variabel penelitian. Setiap alternatif jawaban responden kemudian dievaluasi sesuai dengan kriteria yang telah ditentukan. Kriteria skoring untuk setiap alternatif metode respon menggunakan skala Likert. Skor total yang diperoleh merupakan skor variabel mentah dan berfungsi sebagai sumber data untuk diolah kemudian.

#### **3.9.3 Pengolahan Data**

Tahap akhir dari analisis data adalah pengolahan data. Data yang diperoleh harus diolah agar data tersebut bermakna dan dapat disimpulkan sebagai jawaban atas masalah yang diteliti. Proses pengolahan data memiliki tahapan sebagai berikut:

# **3.9.3.1. Menghitung Kecenderungan Umum Skor Responden Berdasarkan Perhitungan Rata-Rata** *(Weight Means Score)*

Setelah didapatkan skor mentah setiap variabeI, skor mentah tersebut dihitung kecenderungan umumnya dengan menggunakan Teknik *Weight Means Score* (WMS) sebagai berikut:

$$
\bar{x} = \frac{x}{n}
$$

Keterangan:

 $\bar{x}$  : Nilai rata-rata yang dicari

 $x$  : Jumlah skor gabungan (frekuensi jawaban dikali bobot nilai untuk setiap alternatif jawaban)

: Jumlah responden

Adapun langkah-langkah yang ditentukan untuk pengolahan data menggunakan Teknik *Weight Means Score* (WMS) adalah sebagai berikut:

**Rachma Nabila Maharani, 2022**

- 1) Berilah nilai bobot untuk setiap alternatif jawaban menggunakan skala Likert dengan nilai antara 1 dan 4.
- 2) Hitung frekuensi setiap alternatif jawaban yang dipilih oleh responden.
- 3) Jumlahkan jawaban dari masing-masing responden di setiap item dan kemudian berikan bobot alternatif jawaban.
- 4) Hitung nilai rata-rata setiap item pada setiap kolom.
- 5) Menentukan kriteria pengelompokan WMS untuk skor rata-rata dari setiap kemungkinan jawaban.
- 6) Bandingkan hasil perhitungan masing-masing variabel dengan standar masing-masing untuk menilai kecenderungan masing-masing variabel.

| <b>Rentang</b> | <b>Kriteria</b> | Penafsiran          |                     |  |
|----------------|-----------------|---------------------|---------------------|--|
| <b>Nilai</b>   |                 | Variabel X          | Variabel Y          |  |
| $4,01-5,00$    | Sangat Baik     | Sangat Setuju       | Sangat Setuju       |  |
| $3,01 - 4,00$  | <b>Baik</b>     | Setuju              | Setuju              |  |
| $2,01 - 3,00$  | Cukup Baik      | Kurang Setuju       | Kurang Setuju       |  |
| $1,01 - 2,00$  | Rendah          | Tidak Setuju        | Tidak Setuju        |  |
| $0,01 - 1,00$  | Sangat Rendah   | Sangat Tidak Setuju | Sangat Tidak Setuju |  |

Tabel 3.11

Konsultasi Hasil Perhitungan WMS

Berdasarkan tabel konsultasi hasil perhitungan WMS diatas, peneliti dapat mengukur perhitungan instrumen setiap variabel yang menggunakan skala likert, dan akan memiliki kriteria dengan rentang nilai 4,01 – 5,00 termasuk pada kriteria "Sangat Baik" dan rentang nilai 0,01 – 1,00 termasuk pada kriteria "Sangat Rendah".

#### **3.9.3.2. Mengubah Skor Mentah menjadi Skor Baku**

Dalam proses mengubah skor mentah menjadi skor baku untuk setiap variabel dapat menggunakan rumus berikut menurut (Riduwan,2013, hlm. 131):

$$
Ti = 50 + 10 \left( \frac{\mathrm{x} \mathrm{i} - \bar{\mathrm{x}}}{\mathrm{s} \mathrm{D}} \right)
$$

Keterangan:

- $Ti \rightarrow$  Skor Baku
- : Data Skor Mentah untuk setiap responden
- : Standar Deviasi
- $\bar{x}$  : *Mean* (rata-rata)

Setelah menghitung kecenderungan umum skor variabel X dan variabel Y, langkah selanjutnya adalah menggunakan aplikasi SPSS versi 25.0 *for Windows* untuk mengubah nilai mentah menjadi nilai standar:

- 1) Buka program SPSS
- 2) Masukan skor mentah variabel X dan Y pada *Data View*
- 3) Klik *Analyze*, lalu *Descriptive Statistics*, pilih *Descriptive*
- 4) Masukan variabel yang akan dicari nilai z-nya.
- 5) Centang pada kotak *Save Standardize Values as Variables*
- 6) Klik OK
- 7) Hasil nilai Z untuk variabel masing-masing akan muncul
- 8) Klik Transform lalu *Compute Variabel*
- 9) Tuliskan target variabeI pada kotak yang tersedia di kanan atas, diisi dengan (T)
- 10) Pada kolom *Numeric Expression* masukan rumus *T-score* yaitu T= 50+(10\**Score* Z)
- 11) Z adalah nilai variabel yang akan di cari t-nya (*double* klik pada salah satu variabel di dalam kotak sebeIah kanan agar berpindah ke kotak *Numeric Expression*)
- 12) Klik OK, dan sampai muncul hasil data baku dari masing-masing variabel.

#### **3.9.3.3. Uji Normalitas**

Uji normalitas dimaksudkan untuk menguji apakah variabel residual dalam model regresi berdistribusi normal atau tidak. Seperti diketahui, uji-t dan uji-F mengasumsikan bahwa nilai-nilai residual mengikuti distribusi normal. Pelanggaran asumsi ini akan membatalkan uji statistik sampel kecil. Ada dua cara

untuk menentukan apakah residual terdistribusi normal. Yaitu, analisis grafik dan uji statistik. (Ghozali, 2016, hlm. 154).

Perhitungan uji normalitas distribusi data pada penelitian ini menggunakan aplikasi data *Windows* SPSS versi 25.0 dengan Kolmogrov Smirnov dengan rumus sebagai berikut:

D = Maksimum  $[F_0(X) - S_N(X)]$ 

Keterangan:

D : Deviasi maksimum

 $F\text{o}(X)$ : Fungsi distribusi frekuensi kumulatif teoritis S

 $N(X)$ : Fungsi distribusi frekuensi kumulatif sampel

Untuk menghitung skor kecenderungan setiap variabel X dan variabel Y menggunakan SPSS versi 25.0 *Windows* dengan langkah-langkah sebagai berikut:

- 1) Buka aplikasi SPSS versi 25.0
- 2) Pilih *"Variable View",* pada bagaian *Name* diisi dengan X di baris pertama, dan Y di baris kedua. Pada *Decimals* diubah menjadi 0. Pada bagian *Label* diisi dengan Motivasi pada baris pertama dan Prestasi Kerja Pegawai pada baris kedua.
- 3) Selanjutnya, kembali ke *"Data View",* kemudian masukan data baku Variabel X (Motivasi) dan data baku Variabel Y (Prestasi Kerja Pegawai), disesuaikan dengan nama variabel yang telah diisi sebeIumnya.
- 4) KIik menu *Analyze,* kemudian klik *Regression* dan pilih *Linear* untuk memunculkan nilai *unstandardized residual (Res\_1)* yang selanjutnya akan diuji normaIitasnya.
- 5) Selanjutnya muncul kotak dialog dengan judul *Linear Regression*, masukkan variabel Y (Prestasi Kerja Pegawai) pada kolom *Dependent*, lalu masukan variabel X (Motivasi) pada kolom *Independent(s),* kemudian klik *Save.*
- 6) Akan muncul kotak diaIog dengan judul *Linear Regression: Save*, pada bagian *"Residuals"* centang *Understandardized*, lalu klik *continue* kemudian klik OK*.*
- 7) Klik *Analyze* lalu pilih *Nonparametric Test*, klik *Legacy Dialogs*, kemudian pilih *1-Sample K-S*…

**Rachma Nabila Maharani, 2022**

8) Muncul kotak dialog dengan judul *One-Sample Kolmogorov-Smirnov Test*, selanjutnya masukan variabel *Unstandardized Residuals* pada kotak *Test Variable List,* lalu pada *"Test Distribution"* centang pilihan *Normal*, selanjutnya klik *Exact...* lalu aktifkan *Monte Carlo* klik *Continue* dan klik *OK.*

Dalam penelitian ini, peneliti menggunakan *exact test Monte Carlo* dalam melakukan pengujian Kolmogorov-Smirnov. Menurut Ghozali (2018), dasar pengambilan keputusan untuk uji normalitas menggunakan *exact test Monte Carlo* adalah sebagai berikut:

- a) Apabila probabilitas signifikansi *Monte Carlo* > 0,05 maka data terdistribusi secara normal.
- b) Apabila probabilitas signifikansi *Monte Carlo* < 0,05 maka tidak terdistribusi secara normal.

# **3.9.4 Uji Linieritas**

Uji linieritas dilakukan untuk mengetahui apakah data yang diperoleh linier. Linieritas hubungan X dan Y dapat mempengaruhi tingkat keefektifan model regresi yang dihasilkan, sehingga perlu dilakukan uji linieritas. Jika regresi linier tidak memenuhi asumsi linieritas, maka estimasi parameter regresi akan terdistorsi.

Dalam melakukan uji linieritas data yang diperoleh, peneliti menggunakan *Statistical Product for Service Solutions* (SPSS) 25.0 *for windows* dengan menggunakan *lack-of-fit test*. Berikut langkah-langkah pengujian linieritas menggunakan SPSS versi 25.0 dengan Teknik *lack-of-fit test*:

- 1) buka program *Statistical Product for Service Solutions* (SPSS)
- 2) input data baku pada bagian "*Data View*".
- 3) setelah data terinput, pilih menu *Analyze* kemudian pilih *Compare Means* dan klik *Means.*
- 4) muncul kotak dialog, kemudian isi kolom "*Dependent List*" dengan variabel Y, kemudian kolom "*Independent List*" dengan Variabel X. Selanjutnya klik "*Options*".
- 5) beri tanda centang pada "*Test for linearity*" Ketika muncul kotak dialog baru. Lalu klik "*Continue*", selanjutnya klik OK.
- 6) hasil akan keluar dan yang perlu untuk diperhatikan adalah hanya *ANOVA Table.*

#### **3.9.5 Uji Hipotesis Penelitian**

Uji hipotesis penelitian dilakukan untuk mengetahui ada tidaknya pengaruh Motivasi terhadap Prestasi Kerja Pegawai. Pengujian hipotesis penelitian dilakukan dalam beberapa tahap:

# **3.9.4.1. Analisis Koefisien Korelasi**

Analisis korelasi yang relevan bertujuan untuk menguji hubungan erat antara motivasi kerja terhadap prestasi kerja pegawai PPPPTK TK dan PLB. Rumusan yang digunakan adalah metode korelasi *product moment method* sebagai berikut:

$$
r = \frac{n\Sigma XY - (\Sigma X)(\Sigma Y)}{\sqrt{(n\Sigma(X)^2 - (\Sigma X)^2)(\Sigma Y^2 - \Sigma Y^2)}}
$$

Keterangan:

- $rxy$  : Koefisien koreIasi antara variabel x dan variabel y
- $\sum X$  : JumIah Skor dalam distribusi X
- $\sum Y$  : JumIah Skor dalam distribusi Y
- $\sum XY$  : JumIah hasil kali skor distribusi X dan Y yang berpasangan

: JumIah responden

Dengan internal koefisien  $\leq r \geq 1$ 

Berikut langkah-langkah perhitungan koefisien korelasi menggunakan SPSS 25.0 *for Windows*:

- 1) Buka aplikasi SPSS, klik *variabel view* dan mengisi kolom-kolom dengan menggunakan data baku sebagai berikut:
	- a. KoIom *name* pada baris pertama diisi dengan variabel X dan baris kedua diisi dengan variabel Y
	- b. KoIom *Type* diisi dengan *numeric*
	- c. Kolom *width* diisi dengan 8
	- d. Kolom *Decimal* = 0
	- e. Kolom *label* diisi untuk baris pertama variabel X dan baris kedua diisi variabel Y
	- *f.* Kolom *value* dan *Missing* diisi dengan *None*
	- g. KoIom *Align* pilih *Center*
	- h. Terakhir, kolom *Measure* pilih *Scale*
- 2) Klik *Data View* kemudian masukan data baku variabel X dan Y
- 3) Klik *Analyze*, kemudian pilih *Correlate* kemudian pilih *Bivariate*
- 4) Block variabel X dan Y, lalu pindahkan ke kotak *variables* dengan cara mengklik tanda panah.
- 5) Ceklis pada kotak *Pearson*
- *6)* Klik *Option* dan tandai pada kotak pilihan *Mean* and *Standard Deviation.* Klik *Continue.*
- 7) Klik OK untuk menghasilkan output berupa tabel *correlations.*

Menurut Sugiyono (2010, hlm. 257-258) untuk menafsirkan besarnya koefisien korelasi dengan klasifikasi dalam tabel berikut:

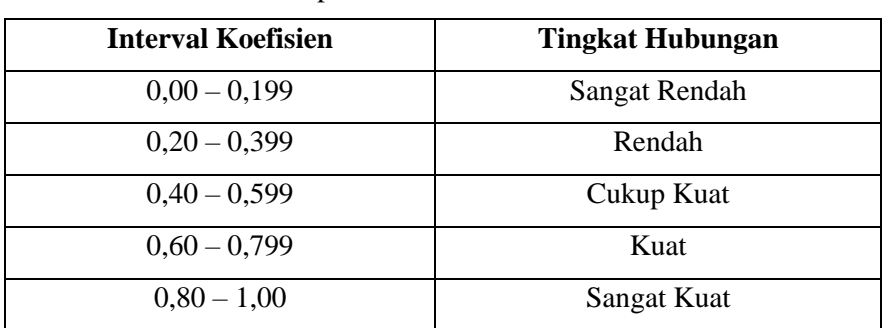

#### Tabel 3.11

Interpretasi Koefisien Korelasi

*Sumber: Sugiyono (2010, hlm. 257)*

Hipotesis yang diajukan dalam penelitian ini adalah sebagai berikut:

- Ho : Tidak terdapat pengaruh secara signifikan antara Motivasi dengan Prestasi Kerja Pegawai di PPPPTK TK dan PLB
- Ha : Terdapat pengaruh yang signifikan antara Motivasi dengan Prestasi Kerja Pegawai di PPPPTK TK dan PLB.

# **3.9.4.2. Uji Signifikansi Koefisien Korelasi**

Uji signifikansi koefisien korelasi yang digunakan oleh peneliti adalah dengan menggunakan Uji T (Uji Parsial). Uji T digunakan untuk mengetahui berpengaruh secara signifikan atau tidak antara variabel bebas terhadap variabel terikatnya. Pada penelitian ini, uji-t dilakukan dengan rumus sebagai berikut:

$$
t_{hitung} = \frac{r\sqrt{n-2}}{\sqrt{1-r^2}}
$$

Keterangan:

 $t_{hituna}$ : Nilai  $t_{hituna}$ 

- r : Koefisien korelasi hasil *rhitung*
- n : Jumlah responden

Hipotesis statistik yang berlaku adalah:

- a. Ho: r = 0, maka berarti bahwa tidak terdapat pengaruh antara variabel X terhadap variabeI Y.
- b. Ha:  $r \neq 0$ , maka berarti bahwa terdapat pengaruh antara variabel X terhadap variabel Y.

Selanjutnya,  $t_{hitung}$  dibandingkan dengan  $t_{table}$  dengan  $\alpha = 0.05$  dan derajat keabsahan (dk = n-2). Adapun kaidah pengujian sebagai berikut:

- 1) Jika  $t_{hitung} > tt_{abel}$  maka Ha diterima dan H<sub>o</sub> ditoIak, sehingga dapat dikatakan bahwa nilai korelasi *product moment* tersebut signifikan.
- 2) Jika  $t_{hitung} < t_{tablel}$  maka Ho diterima dan H<sub>a</sub> ditoIak, sehingga dapat dikatakan bahwa nilai *product moment* tersebut tidak signifikan.

Berikut langkah-langkah perhitungan uji signifikansi koefisien korelasi dengan menggunakan SPSS 25.0 adalah sebagai berikut:

- 1) Buka SPSS dan pilih *variabel view* dan mengisi kolom-kolom dengan data baku sebagai berikut:
	- a. Kolom *name* pada baris pertama diisi dengan variabeI X dan pada baris kedua diisi dengan variabel Y.
	- b. KoIom *type* diisi dengan *numeric*
	- c. KoIom *width* diisi dengan 8
	- d. KoIom  $decimal = 0$
	- e. Kolom label diisi untuk baris pertama variabeI X dan baris kedua variabel Y
	- f. KoIom *value* dan *missing* diisi dengan *none*
	- g. KoIom *align* pilih *center*
	- h. KoIom *measure* pilih *scale*
- 2) aktifkan *data view* dan masukkan data baku variabel X dan variabel Y
- 3) KIik *analyze*, pilih *regression*, lalu klik linear
- 4) Pindahkan variabel X ke kotak independen dan variabel Y ke kotak dependen dengan mengkIik tanda panah
- 5) Klik *statistics* kemudian pilih *estimates*, *model fit* dan *descriptive* lalu kIik *continue*
- 6) Klik *plots* dan masukan SDRESID ke kotak Y dan ZPRED ke kotak X, lalu *next*
- 7) Masukkan ZPRED ke kotak Y dan DEPENDENT ke kotak X
- 8) Pada kotak *Standardized residual plots* pilih *histogram* dan *normal probability plot* lalu klik *continue*
- 9) Kemudian kIik *save* pada *predicated value*, pilih *unstandardized* dan pada *prediction intervals* klik *mean* dan *individu* lalu klik *continue*
- 10) Langkah terakhir klik OK.

# **3.9.4.3. Uji Koefisien Determinasi (R<sup>2</sup> )**

Koefisien determinasi merupakan indeks untuk mengetahui besarnya persentase pengaruh variabel bebas terhadap variabel terikat. Uji koefisien determinasi diIakukan untuk mencari pengaruh *(varians)* variabel. Pada penelitian ini, uji koefisien determinasi dilakukan dengan menggunakan bantuan program *Statistical Product for Service Solutions* (SPSS) 25.0 *for windows*. Rumus untuk menghitung koefisien determinasi adaIah sebagai berikut:

$$
KD=r^2\,\mathrm{x}\,\,100\%
$$

Keterangan:

KD : Koefisien determinasi

 $r^2$ : Koefisien korelasi (R *Square*)

Berikut langkah-langkah perhitungan koefisien determinasi menggunakan SPSS 25.0 adalah sebagai berikut:

- 1) Buka aplikasi SPSS 25.0
- 2) pilih data *view* dan masukan data baku variabel X dan variabel Y
- 3) Kemudian klik *Analyze*, pilih *regression* lalu, klik *linier*
- 4) Pindahkan variabel X ke kotak independen dan variabeI Y ke kotak dependen

**Rachma Nabila Maharani, 2022**

- *5)* Selanjutnya klik *statistics*, lalu centang *estimates*, model fit, R *square, descriptive,* dan klik *continue*
- 6) Klik *plots* yang berada dibawah *statistics* dan masukan \*SDRESID ke kotak Y dan \*ZPRED ke kotak X, laIu *next*
- 7) Masukan \*ZPRED ke kotak Y dan DEPENDENT ke kotak X
- *8)* Pada kolom *standardized residual plots* pilih *histogram dan normal probability plot* lalu klik *continue*
- 9) Kemudian klik *save* yang berada dibawah *plots*, pada *predicated values* pilih *unstandarized* dan *prediction intervals* klik *mean* dan individu lalu klik *continue*
- 10) Lalu klik *options* yang berada dibawah *save* dan pastikan bahwa taksiran *probability* sebesar 0,05, lalu klik *continue* dan klik OK.

# **3.9.4.4. Uji Regresi Sederhana**

Analisis regresi ini bertujuan untuk mengetahui pengaruh antara Motivasi Kerja terhadap Prestasi Kerja Pegawai. Analisis regresi sederhana adalah hubungan secara linier antara satu variabel independen (X) dengan variabel dependen (Y) dalam artian ada variabel yang mempengaruhi dan ada variabel yang dipengaruhi. Dengan analisis ini dapat mengetahui arah hubungan antara variabel independen dengan variabel dependen apakah positif atau negatif untuk memprediksi nilai dari variabel dependen apabila nilai variabel independen mengalami kenaikan atau penurunan. Rumus regresi sederhana adalah sebagai berikut:

$$
Y = a + bX
$$

Keterangan:

- $X$  : variabel independen (motivasi)
- Y : variabel dependen (prestasi kerja)
- α : nilai konstanta
- *b* : koefisien regresi untuk variabel bebas

Oleh karena itu, untuk mengetahui niIai  $a$  dan  $b$  maka perlu digunakan rumus menurut Sugiyono (2008, hlm. 166-167) sebagai berikut:

$$
a = \frac{\Sigma Y - b \cdot \Sigma x}{n}
$$

$$
b = \frac{n \cdot \Sigma XY - \Sigma X \cdot \Sigma Y}{n \cdot \Sigma X^2 - (\Sigma X^2)}
$$

Berikut langkah-langkah perhitungan untuk mencari nilai apabila regresi sederhana melalui SPSS 25.0 *for windows* yaitu:

- 1) Buka aplikasi SPSS
- 2) Aktifkan *data view* dan masukan data baku variabeI X dan variabel Y
- *3)* Klik *analyz*e, pilih *regression*, dan klik *liniear*
- 4) Pindahkan variabeI X ke kotak independen dan variabel Y ke kotak dependen
- 5) Klik, *statistic,* lalu centang *estimates*, *model fit R square, descriptive* dan kIik *continue*
- *6)* klik *plots* dan masukan SDRESID ke kotak Y dan ZPRED ke kotak X, Ialu *next*
- 7) masukkan ZPRED ke kotak Y dan DEPENDENT ke kotak X
- 8) pilih *histogram* dan *normal probability plot* lalu klik *continue*
- 9) selanjutnya klik *save* pada *predicated value*, piIih *unstandarized* dan *prediction intervals*
- 10) klik *mean* dan individu lalu *continue*
- 11) klik *options* dan pastikan bahwa taksiran *probability* sebesar 0,05 lalu klik *continue* dan klik OK.